QUE PUEDO ENCONTRAR

**DEPARTAMENTO DE FORMACIÓN TÉCNICA**<br>FORMACIÓN TÉCNICA<br>CONDEMINO ARTURO PRAT

## Portal de Pago

Campus UNAP

Al ingresar a la pestaña PORTAL DE PAGO te llevará de manera directa a una nueva página, donde podrás revisar tu estado financiero, realizar pagos y además encontrarás el portal de matrícula

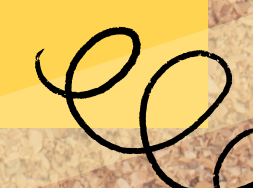

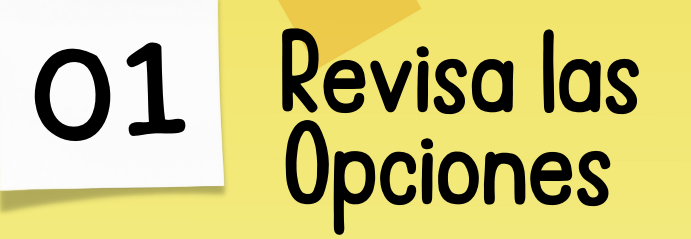

04

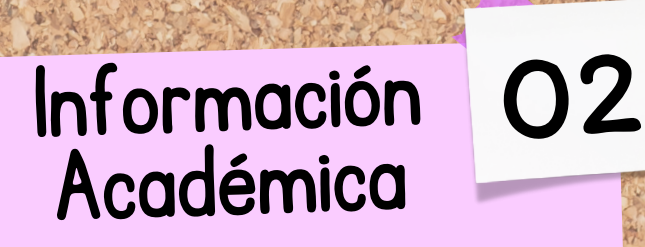

**COMPUS**<br>**UNAP** 

En el menú de opciones encontrarás varias pestañas e información que serán de gran utilidad para tu formación académica.

## 03 Solicitudes Académicas

C@MPUS **UNAP** 

Información Académica

 $\sum$  **E** Inicio

En la primera pestaña está toda la información relevante del área académica, tales como: Avance curricular, registro de notas, entre otros.

C<sub>@MPUS</sub><br>UNAP

La tercera pestaña podrás solicitar el certificado de alumno regular, realizar agrega elimina, solicitudes académicas, etc.

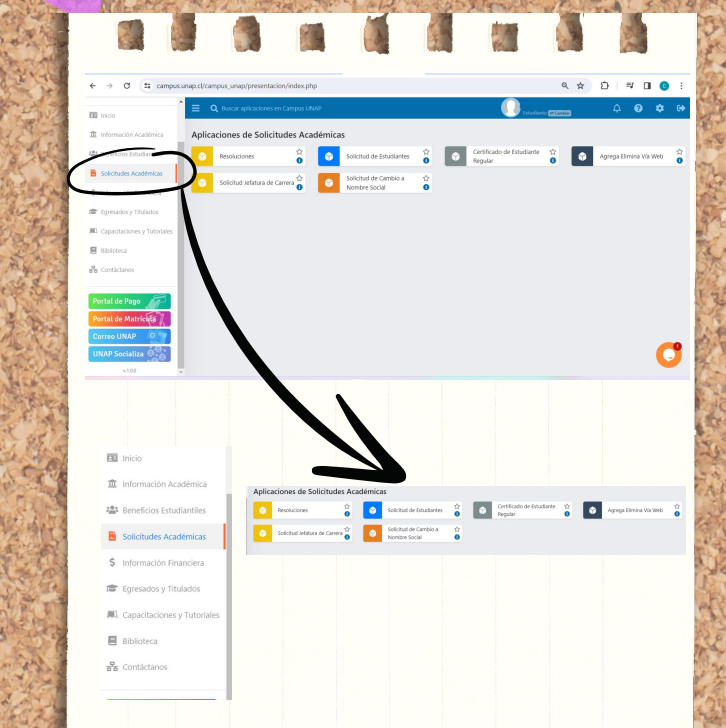

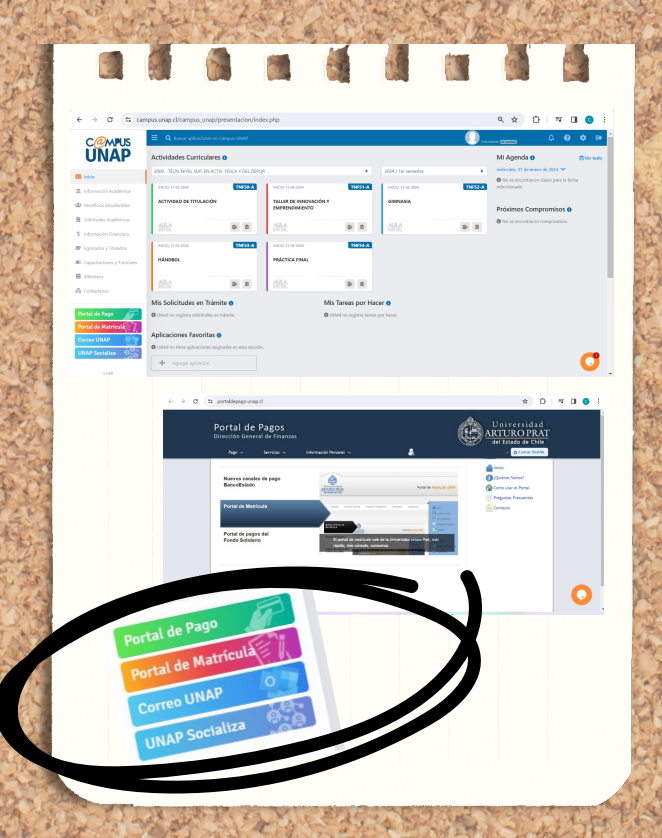